保護者のみなさまへ

タブレットを家庭の Wi-Fi につなぐ手順

- 1.無線 LAN ルータの使用 家庭に設置している無線ルータがある場合は、使用します。
- 2.「ネットワークの Wi-Fi 名と暗号化キー(パスワード)の調べ方
	- ・「ネットワークの Wi-Fi 名」は、「ネットワーク(SSID)」「SSID」などと表記されていることがあります。 ・暗号化キーは、パスワード、PSK-AES と表記されていることがあります。

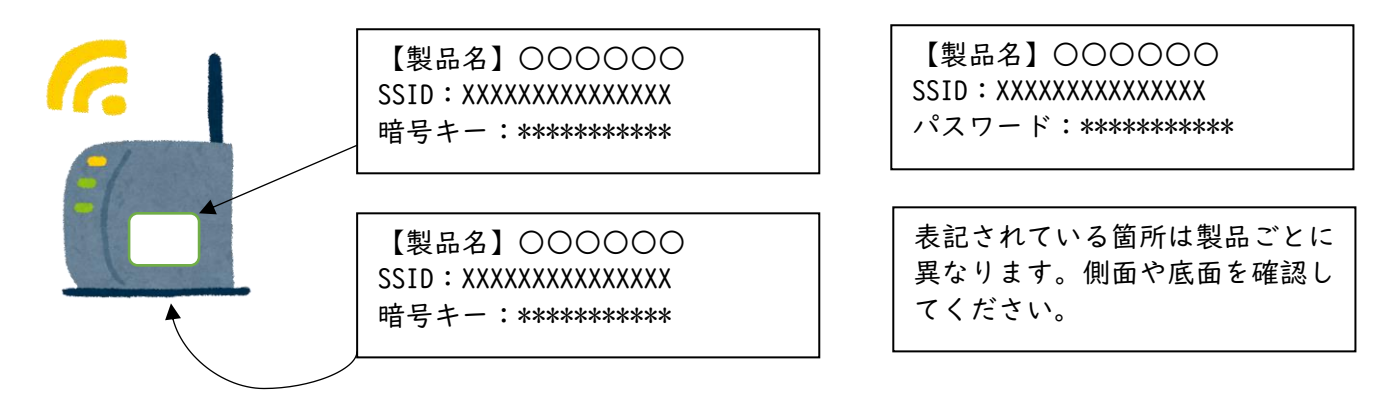

3.タブレットで当該ネットワーク名(SSID)を選択してパスワードを入力

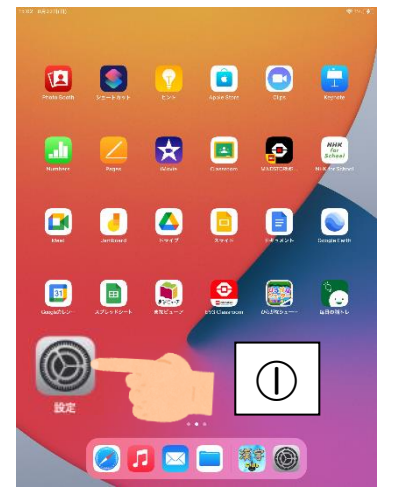

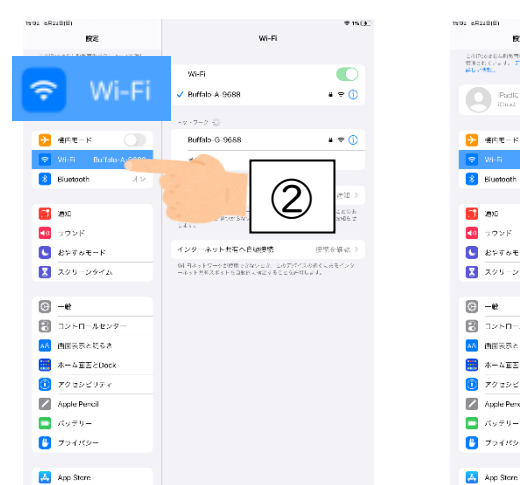

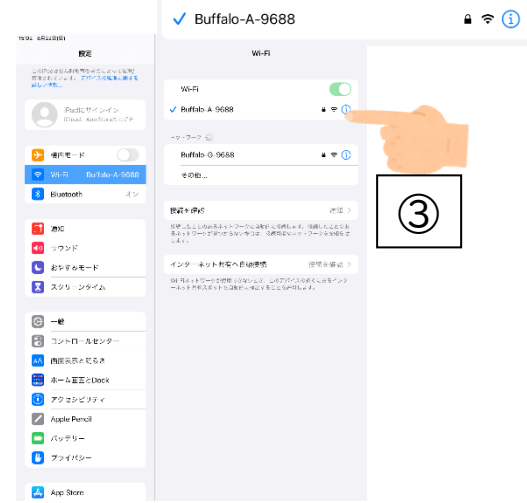

Wi-Fi

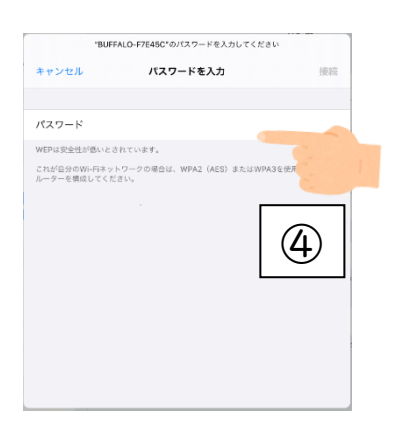

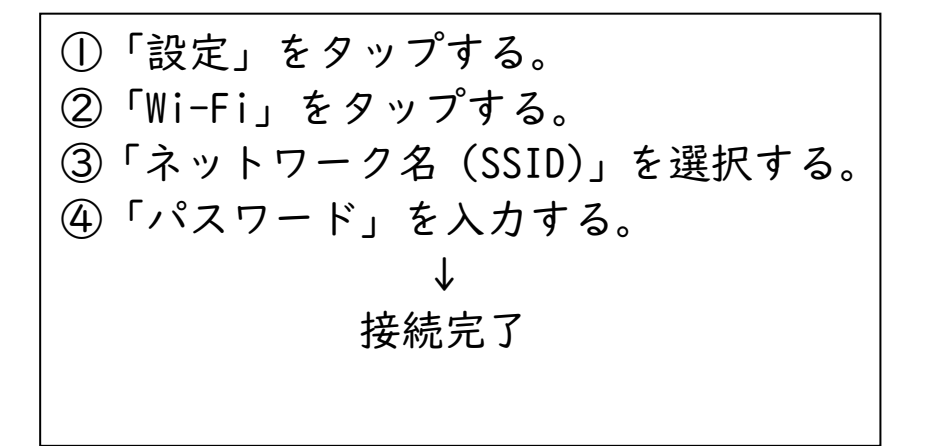

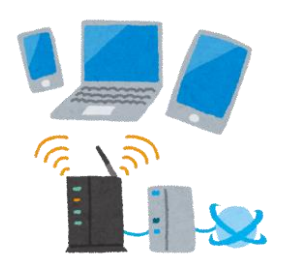

別紙

 $\bigcirc$ 

長与町教育委員会